# How to register for an archive

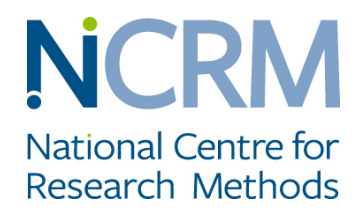

**To register start early** as it can take at least a week in some circumstances.

## UK Data Archive

The UK Data Service online archive provides access to a wide range of anonymised data resources and research collections. Go to the UKDS: [http://ukdataservice.ac.uk/get-data.aspx,](http://ukdataservice.ac.uk/get-data.aspx) and click on the Login/Register link towards the top right of the page.

### **For students or staff at UK higher or further education institutions:**

You can register using your University/College username and password:

- 1. Click 'Register with the UK Data Service' under New users
- 2. Enter/select your organisation, then click 'Continue'
- 3. Login using your username and password
- 4. Select 'New user' and then complete the registration form
- 5. Agree to the End User Licence (EUL)
- 6. An email will be sent to your inbox. Open your email and click on the link to complete your registration.

It takes days if your institution is not already associated to the UK Data Archive.

#### **For other UK users:**

- 1. If your organisation is part of the UK Access Management Federation (UKAMF) and on the list of federation members (see [https://www.ukfederation.org.uk/content/Documents/AccountableIdPs\)](https://www.ukfederation.org.uk/content/Documents/AccountableIdPs) you can register using the username and password issued to you by your organisation.
- 2. If you work in local government, for a charity, are a personal user, or your institution is not part of the UKAMF you will first have to apply for a [UK Data Archive username and password](http://www.data-archive.ac.uk/sign-up/credentials-application) [\(http://www.data-archive.ac.uk/sign-up/credentials-application\)](http://www.data-archive.ac.uk/sign-up/credentials-application).
- 3. When these have been supplied to you, you will then need to complete the UKDS registration process as detailed for [UK University/College users](https://www.ukdataservice.ac.uk/get-data/how-to-access/registration/uk-he-fe-users.aspx) (please see above).
- 4. You will have to select the 'UK Data Archive' as your organisation each time you log in and when you initially register.

You can explore **qualitative data** on the UK Data Services site using **Discover**. When searching in **Discover** tick 'data collections' under **Type**, and 'qualitative and mixed method data' under **Data Type**. Then use any other of the available filters you see as relevant and put in key words that seem to best match your topic to start your searches. Note you can use an \* to substitute for word endings (famil\* will identify key words family or families), use 'and' or 'or' to find data tagged with combinations or one-oranother key word.

## Timescapes archive

<https://timescapes-archive.leeds.ac.uk/using-the-archive/register/>

A set of projects looking at families and relationships across time and dealing with different generations, a satellite of the UK Data Archive. You can orient yourself by listening to the podcast 'A short introduction to the Timescapes Archive' (6 mins):

[https://www.ncrm.ac.uk/resources/podcasts/mp3/NCRM\\_podcast\\_timescapes.mp3](https://www.ncrm.ac.uk/resources/podcasts/mp3/NCRM_podcast_timescapes.mp3)